## **invis Filialserver Setup**

Das eigentliche Setup des Filialservers ähnelt dem des Hauptservers. Auch hier führt ein modulares Script durch die Einrichtung, natürlich weit weniger umfangreich als das des Hauptservers.

## **Start des Setups**

Dass Script wird ohne weitere Parameter aufgerufen:

isub: $\sim$  # subsine

Im ersten Schritt fragt *subsine* ab, ob alle Setup-Voraussetzungen erfüllt sind. Ist das nicht der Fall, sollte das Setup definitiv abgebrochen werden, da es nicht korrekt ausgeführt werden kann.

Setzen Sie das Setup fort, installiert *subsine* zunächst alle für den Server benötigte Software.

Sie können das Script im Prinzip an jeder Stelle durch die Tastenkombination STRG+C abbrechen. Tun Sie dies mitten in einem Modul, startet das Script beim nächsten Start mit dem abgebrochenen Modul neu. Unterbrechen Sie in einer der Pausen zwischen den Modulen, wird das Script beim nächsten Start mit dem nachfolgenden Modul fortgesetzt.

## **Modul "quest"**

From:

<https://wiki.invis-server.org/> - **invis-server.org**

Permanent link: **[https://wiki.invis-server.org/doku.php?id=invis\\_server\\_wiki:subinstallation:setup&rev=1602834946](https://wiki.invis-server.org/doku.php?id=invis_server_wiki:subinstallation:setup&rev=1602834946)**

Last update: **2020/10/16 07:55**

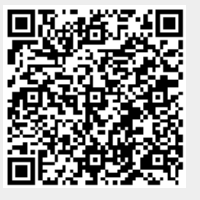